MAY 2003 SW621A-LP

## Installing and Operating the ServSwitch<sup>™</sup> Jr. LP

These directions are for a typical "direct plug-in" installation of a monitor, keyboard, and mouse to a  $PS/2^{®}$  type CPU. At the CPU end, the extension cables have 6-pin mini-DIN keyboard and mouse connectors.

If you have different types of equipment, or want to use different extension cabling, please call Black Box Tech support.

After making sure that your computers and monitor are turned OFF:

- Plug the video cable of your monitor into the port on the rear panel of the Jr. LP marked □.
- Plug your keyboard into the port in the same area marked ...
  Plug your mouse into the port in the same area marked ...
- Plug your speakers in the same area marked .
- 4 Attach the DB25 end of one of the PS/2 type extension cables to the Jr. LP's CPU 1 port.
- 8 Run this extension cable to the Videooutput, keyboard, mouse, and speaker ports on the computer.
- 6 Repeat steps 4 and 5 for your other computer, attaching the cable to the Jr. LP's CPU 2 port.

Now turn your computer and monitor ON. The Jr. LP will turn ON automatically.

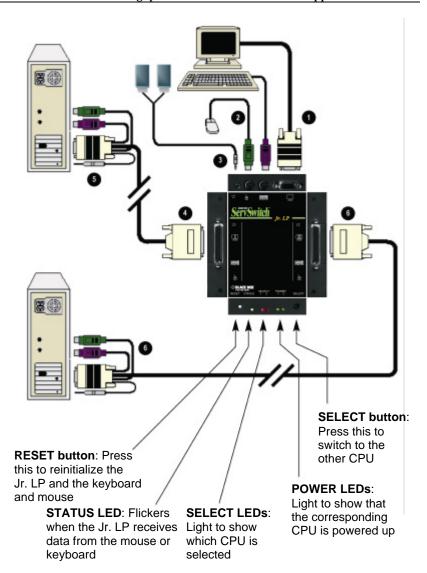

See the back of this sheet for a list of the ServSwitch™ Jr. LP's keyboard commands.

BLACK BOX and the logo are registered trademarks, and ServSwitch Jr. LP are trademarks, of Black Box Corporation.

Any other trademarks mentioned in this document are acknowledged to be the property of the trademark owners.

© Copyright 2003. Black Box Corporation. All rights reserved.

CUSTOMER SUPPORT INFORMATION Order toll-free in the U.S.: Call 877-877-BBOX (outside U.S. call 724-746-5500)
Free technical support 24 hrs a day, 7 days a week: Call 724-746-5500 or fax 724-746-0746
Mailing address: Black Box Corporation, 1000 Park Drive, Lawrence, PA 15055-1018

Web site: www.blackbox.com E-mail: info@blackbox.com

## INSTALLING AND OPERATING THE SERVSWITCHTM JR. LP

| Command                           | <b>Keystroke Sequence</b>                                                   | Description                                                                                                    |
|-----------------------------------|-----------------------------------------------------------------------------|----------------------------------------------------------------------------------------------------|
| Select CPU                        | [Ctrl] 1 or<br>[Ctrl] 2                                                     | Switch your monitor, keyboard, and mouse access to the specified computer (1 or 2)                                                                                       |
| Switch to the Other CPU           | [Ctrl] [+] or<br>[Ctrl] [-]                                                 | Switches to the other CPU for monitor, keyboard, and mouse access                                                                                                    |
| Start Scanning                    | [Ctrl] S                                                                    | Turns Scan mode ON, causing the Jr. LP to scan back and forth between the two CPUs.                                                                                      |
| Stop Scanning                     | [Ctrl] X                                                                    | Turns Scan mode OFF, giving you access to the CPU being scanned when the command is entered. (Scans can also be stopped by entering a Select CPU or Switch CPU command.) |
| Reset Keyboard and Mouse          | [Ctrl] R                                                                    | Causes the Jr. LP to reset the attached keyboard and mouse.                                                                                                    |
| Send Null Byte to<br>Resync Mouse | [Ctrl] N                                                                    | Causes the Jr. LP to send a "null byte" to the CPU's PS/2 mouse port. Enter this command to correct the selected CPU if it gets "out of sync" with the mouse.            |
| Reset Computer's<br>Mouse Port    | [Ctrl] O                                                                    | Causes the Jr. LP to try to get the currently selected CPU to reset its PS/2 mouse port.                                                                                 |
| Identify ROM                      | [Ctrl] I                                                                    | Causes the Jr. LP to report the version of ROM it is using. Enter this command if you are asked to do so by a Technical Support person.                                  |
| Keep Settings                     | [Ctrl] K                                                                    | Enter this command after you enter any of the four commands listed below (It saves the new settings to nonvolatile memory):                                              |
| Set Scan-Delay<br>Time            | [Ctrl] Txx [Enter]<br>(xx = 1 to 15)                                        | Sets the time, in seconds, that the ServSwitch Jr. LP will pause at each CPU when scanning.                                                                              |
| Set Mouse Mode                    | [Ctrl] Qx [Enter]<br>(x = 0, 1, or 2)                                       | For the selected CPU, Q1 translates PS/2 mouse input to serial mouse output, Q2 forces PS/2 wheel-mouse output, and Q0 resets to normal PS/2 non-wheel-mouse-output.     |
| Set Keyboard Mode                 | [Ctrl] Mx [Enter]<br>(x = 1,2, or 3)                                        | Tells the Jr. LP the keyboard mode (1, 2, or 3) of the currently selected CPU.                                                                                           |
| Set Keyboard<br>Typematic         | [Ctrl] Axxx [Enter]<br>(xxx = decimal value<br>from 0 to 127; see<br>below) | Sets the keyboard typematic (automatic key-repeat) function of the currently selected CPU, as described in the table below.                                              |

The keyboard typematic is an internal seven-bit value maintained by some keyboards. The last five bits control the typematic rate (how often a held-down key repeats); the first two bits control typematic delay (how long a key must be held down before it starts to repeat). Add the two values together to get the value of the argument for the Set Keyboard Typematic command:

| <b>Delay Bits:</b> |          | Rate | Bits:  |        |      |        |        |      |        |       |
|--------------------|----------|------|--------|--------|------|--------|--------|------|--------|-------|
| Dec. Bin.          | Delay    | Dec. | Binary | Rate   | Dec. | Binary | Rate   | Dec. | Binary | Rate  |
|                    |          |      |        |        |      |        |        |      |        |       |
| 0 00               | 250 ms   | 0    | 00000  | 30 kps | 10   | 01010  | 12 kps | 20   | 10100  | 5 kps |
| 32 01              | 500 ms   | 2    | 00010  | 24 kps | 12   | 01100  | 10 kps | 23   | 10111  | 4 kps |
| 64 10              | 750 ms   | 4    | 00100  | 20 kps | 15   | 01111  | 8 kps  | 26   | 11010  | 3 kps |
| 96 11              | 1 second | 7    | 00111  | 16 kps | 18   | 10010  | 6 kps  | 31   | 11111  | 2 kps |

Example: For 500-ms delay and 10 keys per second, 32 + 12 = 44

## **EUROPEAN UNION DECLARATION OF CONFORMITY**

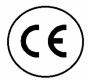

This equipment complies with the requirements of the European EMC Directive 89/336/EEC with respect to EN55022 (class B), EN50082-1 / EN60555-2, and the Low Voltage Directive.